## **CREACIÓN CANAL DE "TELEGRAM" (PROFESORES/AS)**

Para dar visibilidad a contenidos, imágenes o actividades que deben realizar los alumnos/as, la herramienta ideal son los canales de Telegram. La principal diferencia respecto a la creación de grupos de Telegram es que, en los canales, los usuarios no pueden aportar contenidos o comentarlos. **Los canales son los que tienen a la derecha del nombre el icono de un megáfono**.

1. Crear un nuevo **canal en Telegram** es realmente sencillo. Basta con desplegar el panel lateral de Telegram en la pantalla principal y tocar sobre **Nuevo canal**.

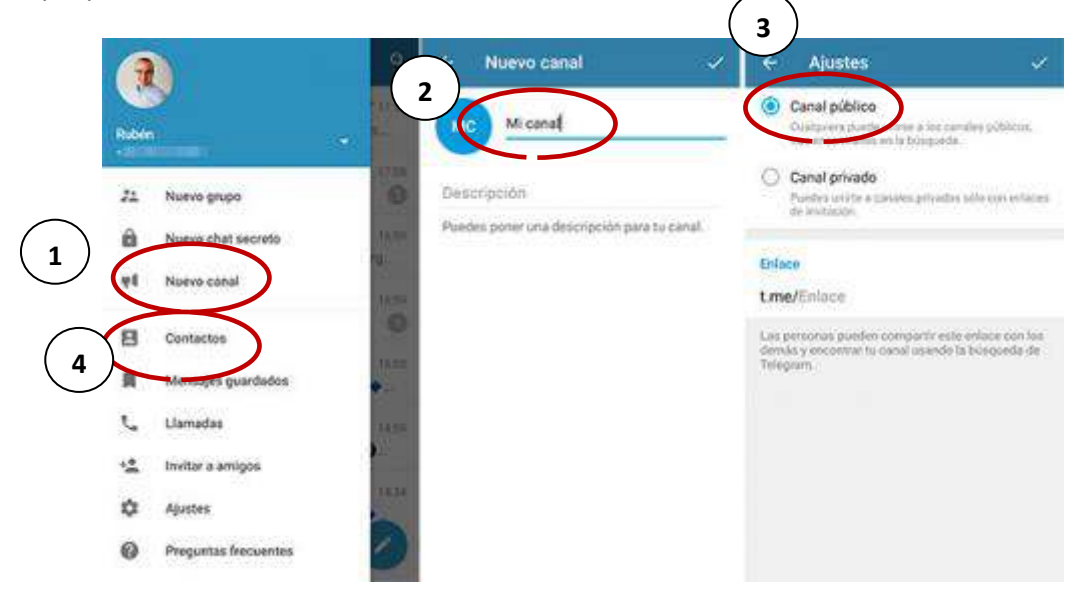

2. Ahora, escribe un **nombre para tu canal** (SEXTO CURSO CEIP VELAZQUEZ) y añade una **descripción sobre cuál será su temática** (Este canal se destina a la comunicación con los padres/madres de los alumnos/as de sexto curso del CEIP VELÁZQUEZ).

3. Cuando termines, elige "**canal público**" para que cualquiera pueda encontrarlo con una simple búsqueda de canales desde la aplicación.

4. El último paso será **añadir los primeros usuarios** del canal. Estos usuarios aparecerán en los contactos de la aplicación y serán los profesores/as que imparten clases al grupo. Podemos optar por incorporar solo a los tutores/as o añadir también a los especialistas. En cualquier caso, el profesor/a que cree el canal debe tener registrados los contactos de los profesores/as que se deseen añadir al canal.

Los padres/madres tras instalar la aplicación Telegram en su móvil, tableta u ordenador deben buscar el canal tocando sobre el icono de la lupa en la pantalla principal de Telegram. Deben escribir:

- "**SEXTO** CURSO CEIP VELÁZQUEZ"
- "**QUINTO** CURSO CEIP VELÁZQUEZ"
- "**CUARTO** CURSO CEIP VELÁZQUEZ"
- "**TERCERO** CEIP VELÁZQUEZ"
- "**SEGUNDO** CURSO CEIP VELÁZQUEZ"
- "**PRIMER** CURSO CEIP VELÁZQUEZ"
- "**INFANTIL 5 AÑOS** CEIP VELÁZQUEZ"
- "**INFANTIL 4 AÑOS** CEIP VELÁZQUEZ"
- "**INFANTIL 3 AÑOS** CEIP VELÁZQUEZ"